## PageUp: Initiating a Job Card - Tenure – Track Faculty Recruitment

ANGIE MENDOZA

SAN FRANCISCO STATE UNIVERSITY

\*\*Only the fields specified in this guide need to be filled out\*\*

- 1) Log into Page Up
- 2) Click on New Job

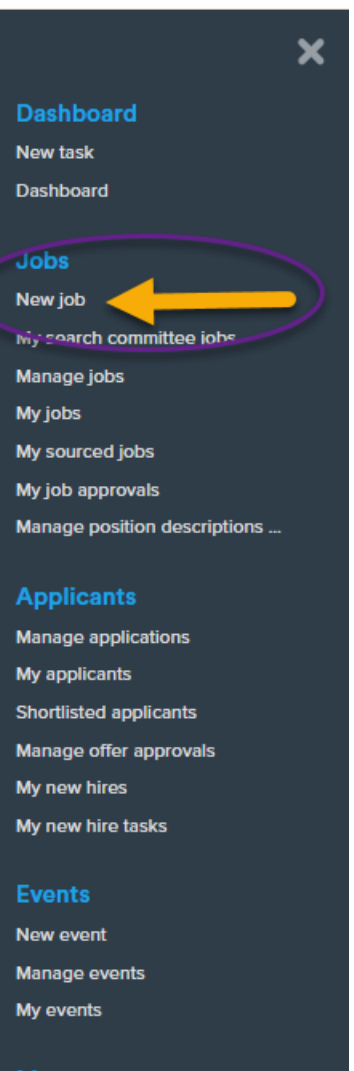

More...

Reports

- 1) POSITION NUMBER: Insert position number  $\rightarrow$  This should already be established prior to starting a Job Card in PageUp
- 2) CAMPUS: Click "San Francisco"
- 3) TEMPLATE: Click "SF-Faculty-TT-Template"

CLICK NEXT

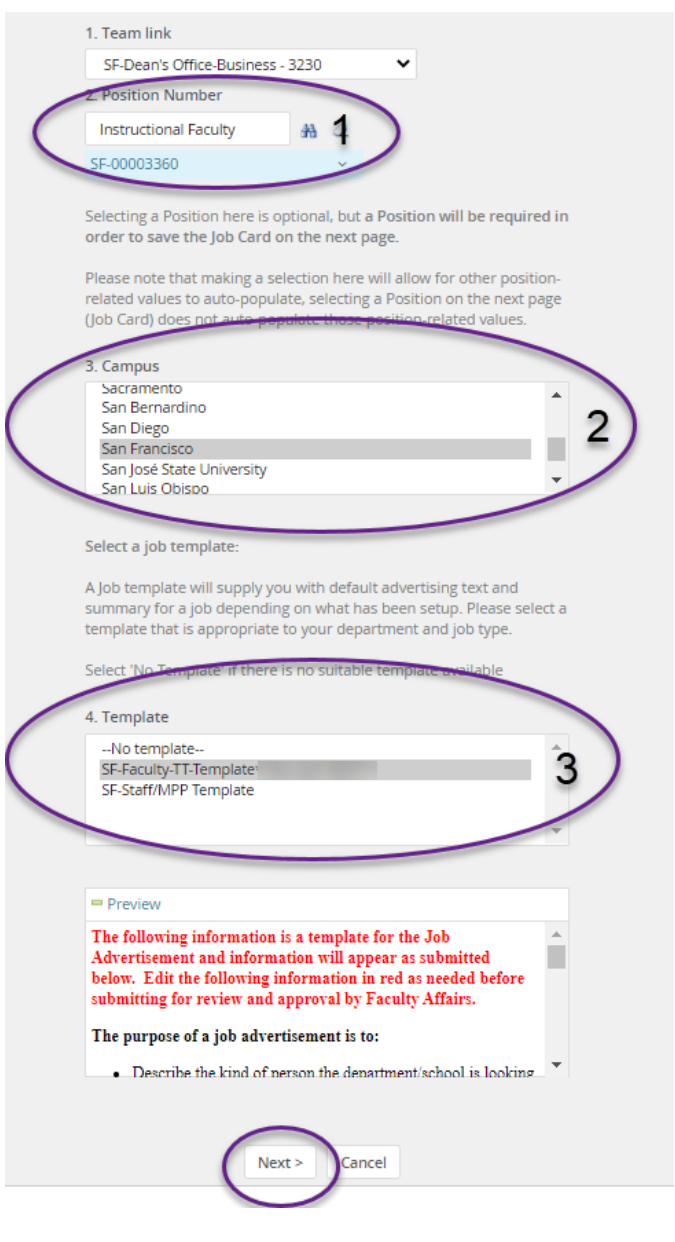

- 1) APPLICATION FORM: Click "SF-Faculty (Long) Application Form"
- 2) JOB CODE/EMPLOYEE CLASSIFICATION: Confirm correct classification
- 3) SALARY RANGE/GRADE: Confirm correct salary range/grade
- 4) CSU WORKING TITLE: Type working title of position being recruited for
- 5) CAMPUS: Confirm "San Francisco"
- 6) DIVISION: Confirm Division
- 7) COLLEGE/PROGRAM: Confirm College
- 8) DEPARTMENT: Confirm Department
- 9) TYPE: Select "New" or "Replacement"
- 10) ADD MORE: If more than one position is being recruited for, you may add the additional position numbers here

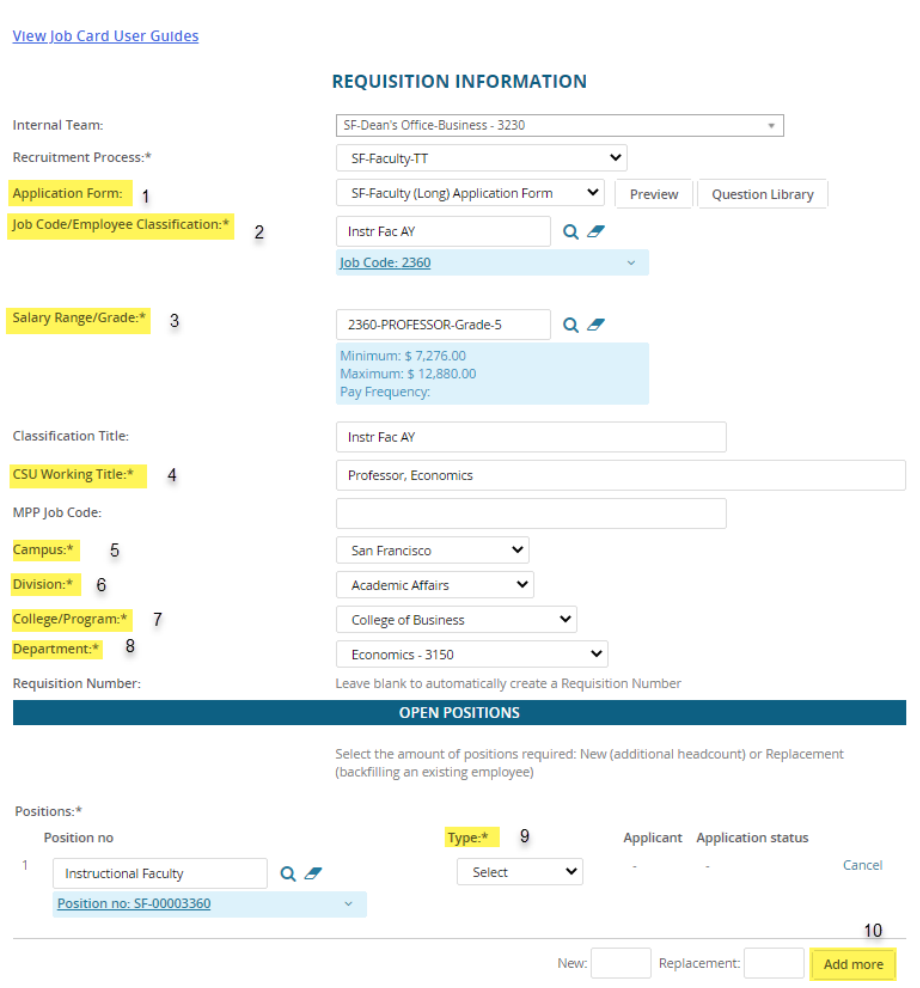

## 11) AUXILIARY RECRUITMENT: NO

- 12) REASON: Select the reason for the recruitment with one of the items in the drop-down menu
- 13) JUSTIFICATION FOR RECRUITMENT: Type in a brief justification of the recruitment
- 14) PREVIOUS/CURRENT INCUMBENT: Type in previous/current incumbent, if this is for a replacement position
- 15) HIRING TYPE: Select the hiring type from one of the items in the drop-down menu
- 16) SUPERVISES EMPLOYEES: select "No"

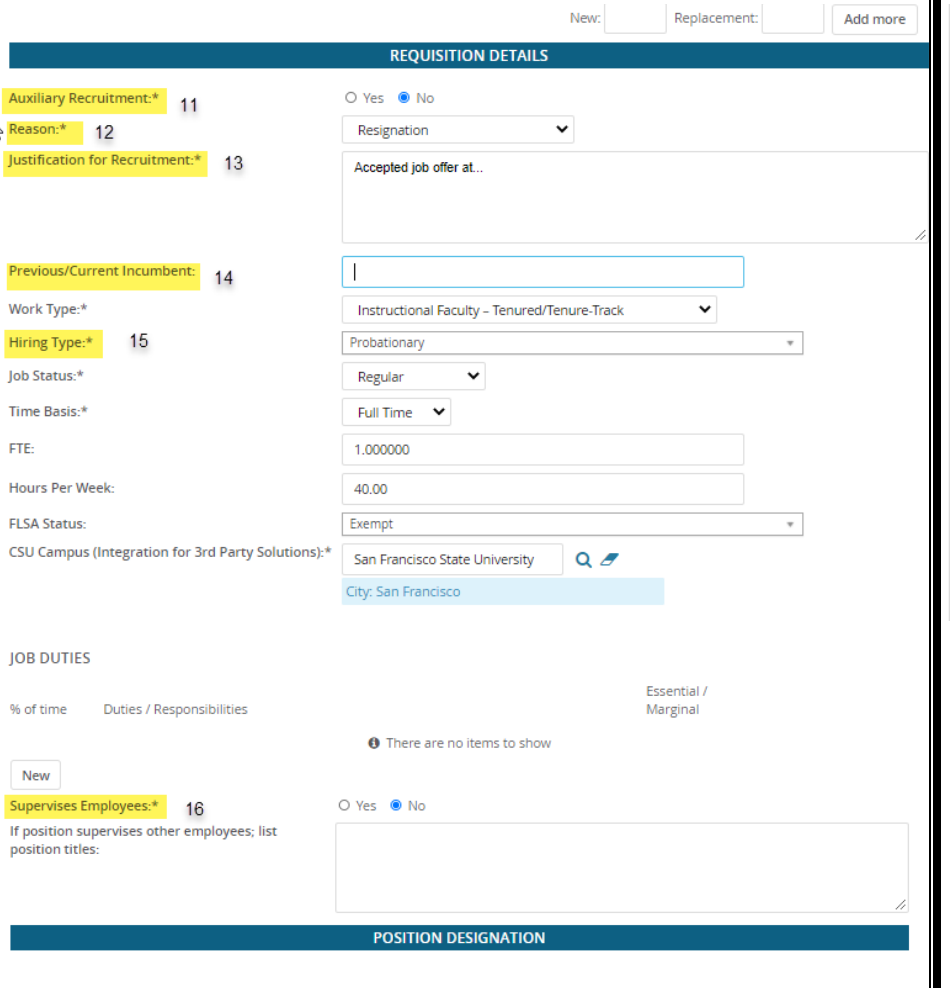

## 17) MANDATED REPORTER: Select "Limited"

- 18) CONFLICT OF INTEREST: Select whether or not this is a designated position
- 19) NCAA: No
- 20) IS THIS A SENSITIVE POSITION? Click "No"
- 21) BENEFITS ELIGIBLE: Click "Yes"

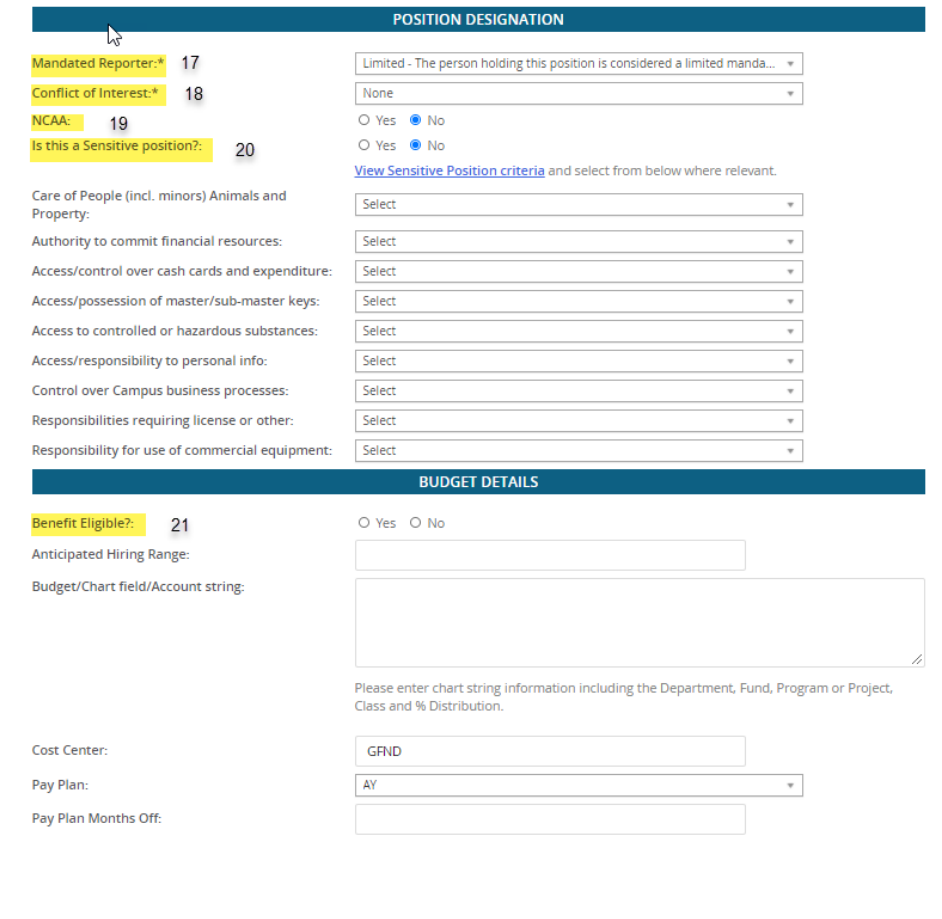

- 22) POSTING TYPE: Select "Open Recruitment"
- 23) POSTING LOCATION: "San Francisco"
- 24) IF YOU PLAN TO ADVERTISE: Check "CSU Careers"
- 25) ADVERTISING SUMMARY: Type out 1-2 brief sentences about the position
- 26) ADVERTISING TEXT: You may copy and paste job advertisement text in this area from a Word document.

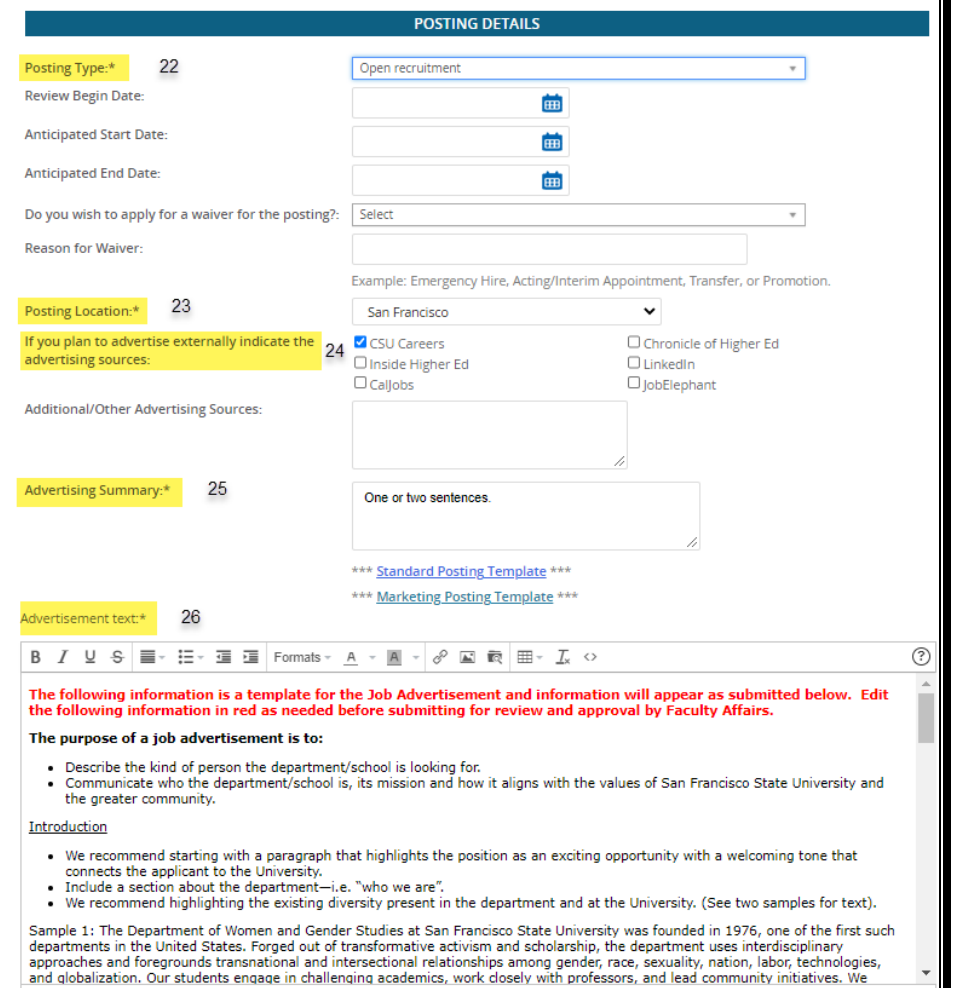

- 27) SEARCH COMMITTEE CHAIR: This person will be able to view the responses of other committee members. Search committee names can be added at a later time.
- 28) ADD SEARCH COMMITTEE MEMBER: Add additional search committee members
- 29) REPORTS TO SUPERVISOR NAME: Confirm correct reports to supervisor name
- 30) ADMINISTRATIVE SUPPORT: Add a support person to assist with the administrative responsibilities of the recruitment

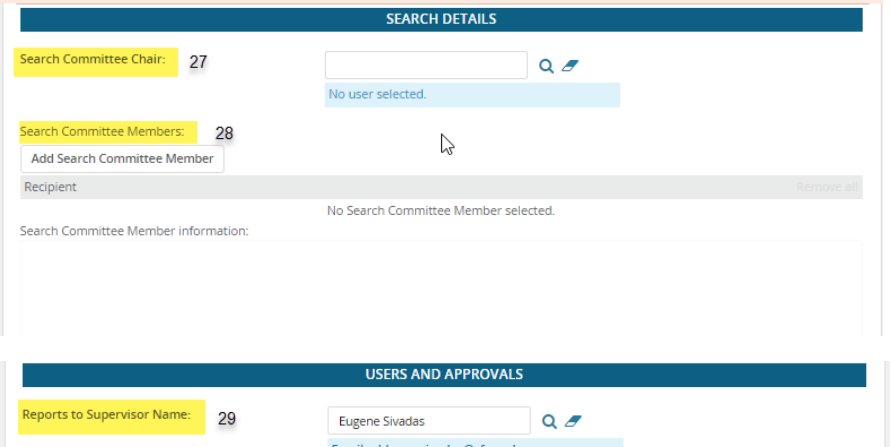

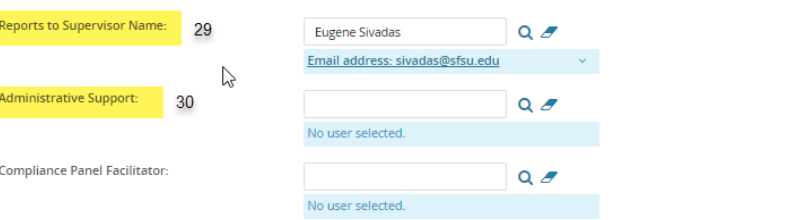

- 31) HIRING ADMINISTRATOR: Leave as is. This is auto-populated to be the person creating the Job Card
- 32) APPROVAL PROCESS: Select "SF-Faculty Job Approval"
- 33) CHAIR/DIRECTOR: Add name
- 34) COLLEGE LIAISON: Add name
- 35) COLLEGE DEAN: Add name

Click Next page

Click "Documents"  $\rightarrow$  On this page, you will upload

- Position Description
- Recruitment Plan

36) Recruitment Status: Select "Pending Approval"

Click "Submit" to begin routing of your job requisition for approval.

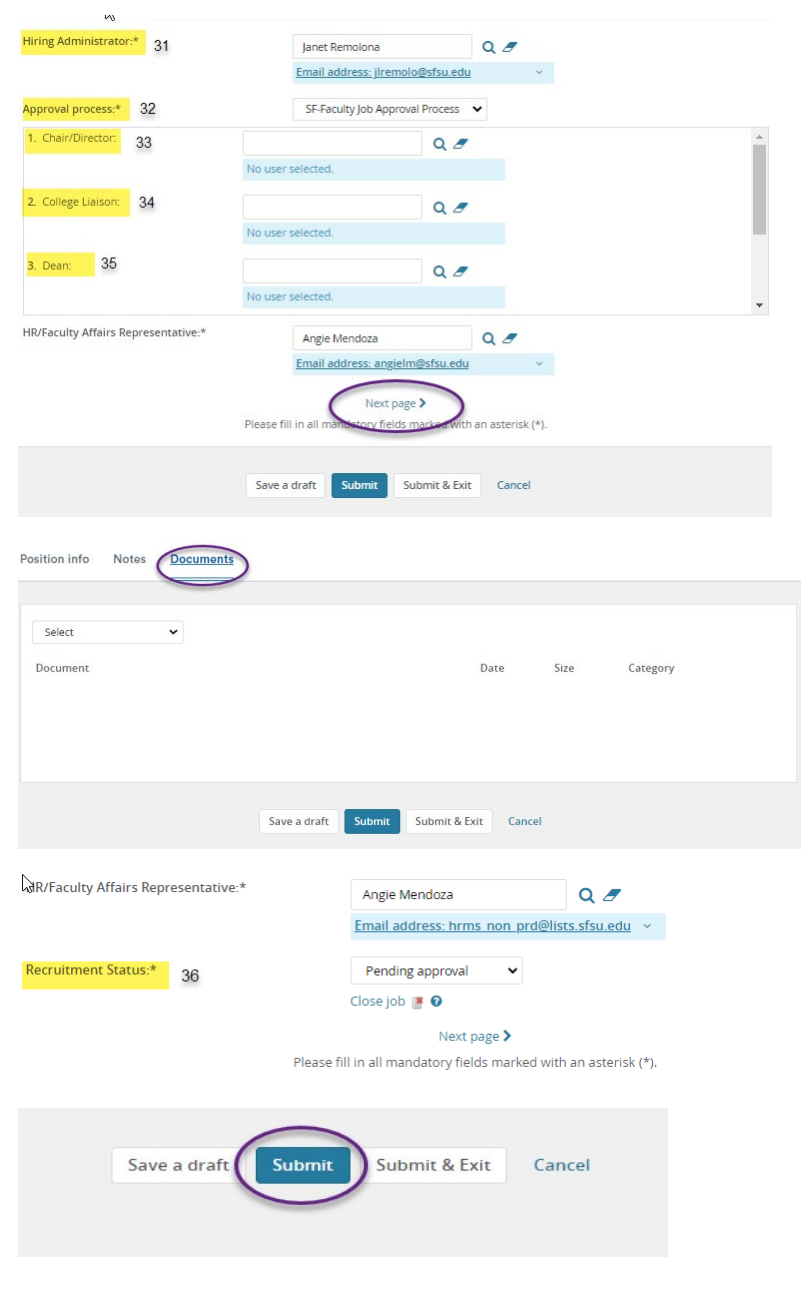